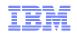

# How to use IBM Customer Support Effectively for IBM Green Hat Clients

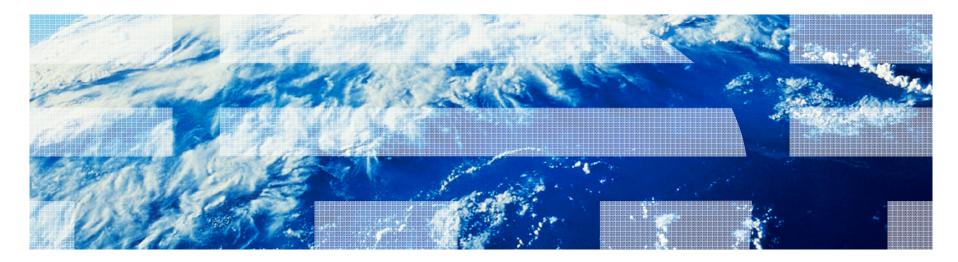

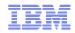

#### **Overview**

- Top Links to Remember
- Differences between Green Hat & IBM
- IBM Support Center Locations and Terms
- Getting started with IBM Support
- IBM Electronic Support
- Obtaining Downloads
- Rational Licensing Process
- Requesting Help
- Helpful Links & locations
- Q&A

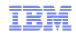

#### Top Links to Remember

IBM Green Hat Support Overview -

http://www.ibm.com/software/rational/support/greenhat/

-Transition webinars for Green Hat clients -

http://www.ibm.com/support/docview.wss?uid=swg27015073

-IBM Support Portal -

http://ibm.com/support

-IBM Electronic Support -

http://ibm.com/electronicsupport

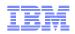

## Differences between Green Hat Support & IBM Support

| Task                               | Green Hat                              | IBM                                                                                                   |
|------------------------------------|----------------------------------------|----------------------------------------------------------------------------------------------------|
| Main site                          | http://greenhat.com/                   | http://ibm.com                                                                                        |
| Support site                       | http://greenhat.com/about/support.html | http://ibm.com/support or http://support.ibm.com                                                      |
| Contacting<br>Support via web      | http://greenhat.com/mygreenhat         | http://ibm.com/support/entry/portal/Open_service_request/                                             |
| Contacting<br>Support via<br>email | support@greenhat.com                   | <u>sw_support@us.ibm.com</u><br><u>sw_support_emea@nl.ibm.com</u><br><u>sw_support_ap@au1.ibm.com</u> |
| Contacting<br>Support via<br>phone | http://greenhat.com/about/support.html | http://ibm.com/planetwide/                                                                            |
| Support Ticket<br>Names            | "Calls"                                | "service requests" or "problem management records" (PMRs)                                             |
| Defect Names                       | "Defect"                               | "Authorized Program Analysis Report" (APAR)                                                           |

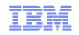

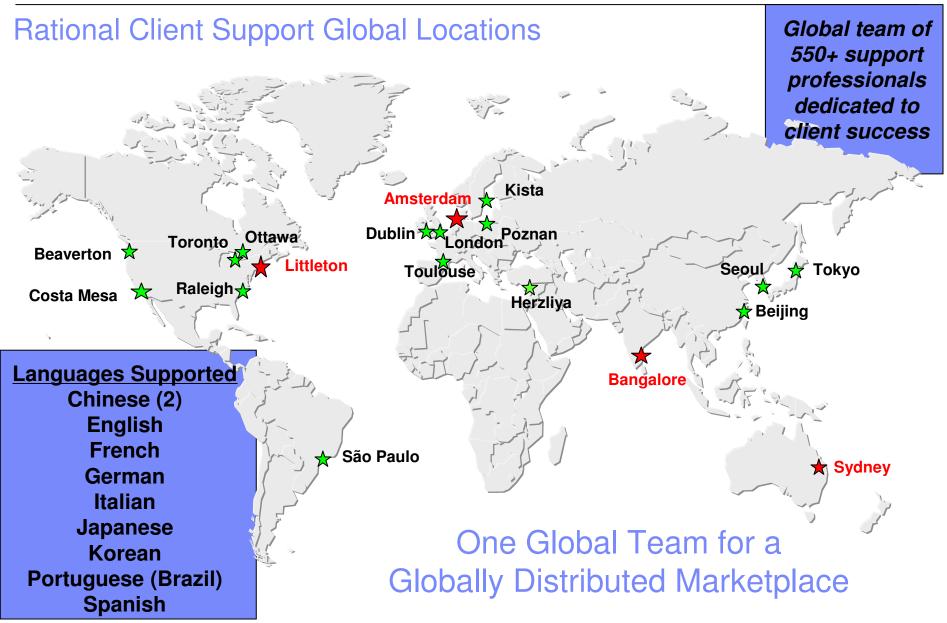

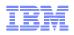

## What to Expect when Working with IBM Support

- Voice and electronic access to report defect and "how to" questions
- 2 hour response goal
- 24/7 coverage for Severity 1 problems
- Normal business hours coverage for Sev 2 4 Problems
- No limits on number of IT Professionals who can call
- Worldwide infrastructure: support in native languages & time zones
- On IBM Support Portal
  - Technical database searches
  - -Access to latest fixes
  - -View and manage problem status
  - Proactive notification of important information through My Notifications

## What to Expect when Working with Client Support

| Business Impact                                                                                          | Definitions                                                                                                    | Response Goal           |
|----------------------------------------------------------------------------------------------------|----------------------------------------------------------------------------------------------------|-------------------------|
| <u>Critical business impact</u><br>this condition requires an immediate solution                         | Critical situation/system down: Business critical<br>software component is inoperable; as a rule applies<br>to production environment or when a critical<br>interface has failed | Within 2 hours          |
| Significant business impact<br>program is usable but severely limited                                    | Severe impact: A software component is severely restricted in its use, causing significant business impact                                                                       | Within 2 business hours |
| Some business impact<br>program is usable but less significant features<br>impacted                      | Moderate impact: A non-critical software component is malfunctioning, causing moderate business impact.                                                                          | Within 2 business hours |
| <u>Minimal business impact</u><br>problem causes little impact or a reasonable<br>workaround is in place | Minimal impact: A non-critical software component<br>is malfunctioning, causing minimal impact, or a non-<br>technical request is made.                                          | Within 2 business hours |

Business hours are from 8:00 a.m. to 5:00 p.m. local time. Severity 1 Issues can be worked 7 days a week / 24 hours a day jointly with customers.

© 2012 IBM Corporation

2

3

4

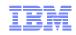

#### What to do if You are Not Satisfied

- 1. Ask the Engineer to raise the <u>Severity Level</u> of the problem
- 2. Call RCS (1.800.IBM.SERV) and ask for a "Duty Manager"
- 3. Escalate the issue through your Software Sales Representative
  - Ask him or her to consider opening a Complaint or a <u>Critical Situation</u> ("Crit Sit")

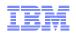

#### Getting Started: IBM Customer Number

- The IBM Customer Number (ICN) is the client's "key" to support.
  - Without an ICN, you will not be able to submit a service request
- How do you find your ICN?
  - To locate your ICN, you may contact the <u>eCare</u> <u>team</u>, your Sales Representative, or your Site Technical Contact (STC).
  - eCare Team Contact Site: <u>http://www.ibm.com/software/howtobuy/passporta</u> <u>dvantage/paocustomer/docs/en\_US/ecare.html</u>

| Americas                        | Asia Pacific     | Japan E            | urope / Middle East / Africa                |
|---------------------------------|------------------|--------------------|---------------------------------------------|
|                                 |                  |                    |                                             |
| North America<br>Email: paonlin |                  | Hours of oper      | ation: Varies by country                    |
| Country                         | Phone            |                    | rs of operation (Business weekday)          |
| US & Canada                     | 800 978 2246     | 8:00 a.m - 8       | 1:00 p.m EST                                |
|                                 |                  |                    |                                             |
| Latin America                   |                  | Hours of oper      | ation: Varies by country                    |
| Country                         | -                | one                | Local hours of operation (Business weekday) |
| Argentina                       |                  | 006662962          | 9:00 a.m - 5:00 p.m                         |
| Bolivia                         |                  | 0102222 5637       | 9:00 a.m - 5:00 p.m                         |
| Brazil                          |                  | 008918296          | 9:00 a.m - 5:00 p.m                         |
|                                 |                  |                    | •                                           |
| Chile                           |                  | 0430011            | 9:00 a.m - 5:00 p.m                         |
| Colombia                        |                  | 3000111426         | 9:00 a.m - 5:00 p.m                         |
| Costa Rica                      | 08               | 000570020          | 9:00 a.m - 5:00 p.m                         |
| República Domin                 | icana 18         | 387519112          | 9:00 a.m - 5:00 p.m                         |
| Ecuador Quito                   | 22               | 565090 option 4, 1 | 9:00 a.m - 5:00 p.m                         |
| El Salvador (Red                | I CTE) 80        | 01767 5411         | 9:00 a.m - 5:00 p.m                         |
| El Salvador (Red                | l Telefónica) 80 | 01567 5411         | 9:00 a.m - 5:00 p.m                         |
| Guatemala                       | 99               | 99189 5418         | 9:00 a.m - 5:00 p.m                         |
| Honduras                        | 80               | 00122 5929         | 9:00 a.m - 5:00 p.m                         |
| Mexico                          | 00               | 18668699138        | 9:00 a.m - 5:00 p.m                         |
| Nicaragua                       | 18               | 000166 5547        | 9:00 a.m - 5:00 p.m                         |
| Panamá                          | 00               | 8005700671         | 9:00 a.m - 5:00 p.m                         |
| Paraguay                        | 23               | 1289 option 5, 1   | 9:00 a.m - 5:00 p.m                         |
| Peru                            | 08               | 0053387            | 9:00 a.m - 5:00 p.m                         |
| Uruguay                         | 00               | 0 4054 447         | 9:00 a.m - 5:00 p.m                         |
| Venezuela                       |                  | 01007702           | 9:00 a.m - 5:00 p.m                         |

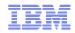

#### IBM ID

- The IBM Registration ID is the next step.
- This is your online ID for <u>www.ibm.com</u>
- What are the benefits of having an IBM Registration ID?
  - Allows you to save your IBM Support Portal customizations
  - Allows access to latest fixes
  - Allows direct connection to IBM Service Request
- To make your IBM ID or update it, visit <u>https://www.ibm.com/account/profile/</u>

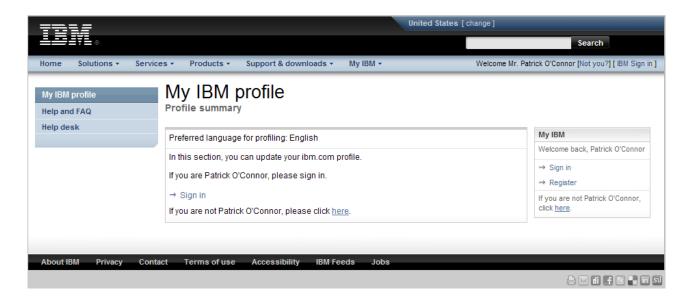

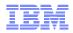

#### Preferred Support Contact Method – IBM Service Request (SR) tool

- Consolidated online problem management for clients with valid software and networking support contracts
- Customizable user profile stores:
  - Demographic information
  - Selected products and components
- Click "Open a service request" to access all options
- New Service Requests pre-populated with profile entries
- Open, update and track Service Requests
- Attach troubleshooting files to service requests
- Monitor service request activity with customized reports
- Note: Link to SR is at the top of <u>all</u> IBM Support Portal pages

| Solu                                    | utions    | Services Product                                                              | s S            | upport & do   | wnloads N           | ly IBM           | Se                       | arch                                |
|-----------------------------------------|-----------|-------------------------------------------------------------------------------|----------------|---------------|---------------------|------------------|--------------------------|-------------------------------------|
| Support home                            | Downloads | Troubleshoot Pla                                                              | ur & insta     | all Service   | requests & PMRs     | Documenta        | ation Commun             | ities ?                             |
| ← Go to quick start<br>Choose a product |           | Service re                                                                    |                |               | & PMR               | s *              |                          | Search support and downloads        |
| Guick find:                             | 0         | IBM Service Request                                                           | for softw      | are           |                     |                  |                          | Within my selected produ            |
| Quick find:                             | >         | → Open a new softw                                                            |                |               |                     |                  |                          | Townships this ways                 |
|                                         | -         | → View draft service                                                          |                |               |                     |                  |                          | Translate this page<br>My bookmarks |
| View content for<br>product(s)          |           |                                                                               |                |               |                     |                  |                          | Customize this page                 |
| Allow multiple select                   | ions      | <ul> <li>Search for service</li> </ul>                                        | roque -        | ta            |                     |                  |                          | Support resources                   |
| All Active                              |           | Completed fields wi                                                           |                |               | ria: blank fields v | ill not be used. |                          | Contact support                     |
|                                         |           | Customer number                                                               |                | 5365474 [Unit |                     |                  | ~                        | Buy support and services            |
| End user<br>services                    | Ê 🐴       |                                                                               |                | All           |                     | open             |                          | Other IBM pages                     |
|                                         |           |                                                                               |                |               |                     |                  |                          | Product and brand links             |
| Maintenance and<br>technical support    | 窗         |                                                                               |                |               | ~                   |                  |                          | Site availability                   |
| acrvicca                                |           | Keyword(s):                                                                   |                |               |                     |                  |                          | Site news                           |
| Managed support services                | Ê<br>▼    | Service request number:                                                       |                |               |                     |                  |                          | Support feedback                    |
| Share this produ                        | uctlist   |                                                                               |                | Search        | Clears              | search           |                          |                                     |
| → Go to IBM Suppor                      | t mobile  | My service requests<br>• Use the filter to displ<br>• Select the service real |                |               |                     | ed product.      |                          |                                     |
|                                         |           | Filter by products:                                                           | AI             | l             |                     |                  | ~                        |                                     |
|                                         |           | 10 items found: displa                                                        | iying all it   | tems.         |                     |                  |                          |                                     |
|                                         |           | <u>Service</u><br>request<br>number                                           | <u>Sev.</u> \$ | <u>Title</u>  | <u>Owner</u> ≑      | <u>Product</u> ≑ | <u>Date</u><br>modified≑ |                                     |
|                                         |           | 58099 500 000                                                                 | 4              | Testing       | Matthew             | Rational         | 2/16/12                  |                                     |
|                                         |           | 58098 500 000                                                                 | 4              | Testing       | Matthew             |                  | 2/16/12                  |                                     |
|                                         |           |                                                                               |                |               |                     |                  | 40/04/44                 |                                     |
|                                         |           | 55268 500 000                                                                 | 4              |               | Matthew             |                  | 10/24/11                 |                                     |

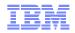

#### IBM Service Request – Gaining Access

- Getting Started with the on-line Service Request tool:
- Step 1: Create an IBM ID
- Step 2: Register for Basic Caller access to an ICN
- Step 3: Complete the simple 4 step registration process
- The complete checklist for getting started with IBM Service Request may be found here:

http://ibm.com/software/support/servicere quest/quick\_start.html

| Solutions S                            | Services Products                                                   |                | upport & do      | wnloads N           | ly IBM           | Sea                      | arch                           | ٩     |
|----------------------------------------|---------------------------------------------------------------------|----------------|------------------|---------------------|------------------|--------------------------|--------------------------------|-------|
| Support home Downloads                 | Troubleshoot Plan                                                   | n & insta      | II Service       | requests & PMRs     | Documenta        | ation Communi            | ities ?                        |       |
|                                        | Service re<br>Support for my select                                 |                |                  | & PMR               | s                |                          | Search support and downloads   | >     |
| Quick find:                            | IBM Service Request f                                               | or softw       | are              |                     |                  |                          | Within my selected proc        | Ju 💌  |
| >                                      | → Open a new softwa                                                 | are serv       | ice request      |                     |                  |                          | Translate this page            | +     |
|                                        | → View draft service                                                | request        | s                |                     |                  |                          | My bookmarks                   | +     |
| View content for<br>product(s)         |                                                                     |                |                  |                     |                  |                          | Customize this page            | $\pm$ |
| Allow multiple selections              | <ul> <li>Search for service</li> </ul>                              | request        | s                |                     |                  |                          | Support resources              | (H)   |
| All   Active                           | Completed fields will                                               |                |                  | ria; blank fields w | ill not be used. |                          | Contact support                | +     |
|                                        | Customer number:                                                    |                | 5365474 [Uni     |                     |                  | ~                        | Buy support and service        | es 🗄  |
| End user 🛍 📤                           |                                                                     |                | All              |                     | open             |                          | Other IBM pages                | +     |
|                                        |                                                                     |                |                  |                     |                  |                          | Product and brand links        | : 🕀   |
| Maintenance and<br>technical support   |                                                                     |                |                  | ~                   |                  |                          | 01 - 1 I III                   |       |
| acryloca                               | Keyword(s):                                                         |                |                  |                     |                  |                          | Site availability<br>Site news | +     |
| Managed support                        |                                                                     |                |                  |                     |                  |                          | Support feedback               | ÷     |
| services                               | Service request<br>number:                                          |                |                  |                     |                  |                          |                                |       |
| Share this product list                |                                                                     |                | Search           | Clears              | search           |                          |                                |       |
| $\Rightarrow$ Go to IBM Support mobile | My service requests Use the filter to displa Select the service req | uest nur       | nber link to vie |                     | ed product.      |                          |                                |       |
|                                        | Filter by products: 0                                               | Al             |                  |                     |                  | ~                        |                                |       |
|                                        | 10 items found: display                                             | ying all it    | ems.             |                     |                  |                          |                                |       |
|                                        | <u>Service</u><br>request<br>number                                 | <u>Sev.</u> \$ | <u>Title</u> ♥   | <u>Owner</u> ≑      | Product \$       | <u>Date</u><br>modified≑ |                                |       |
|                                        | 58099 500 000                                                       | 4              | Testing          | Matthew             | Rational         | 2/16/12                  |                                |       |
|                                        | 58098 500 000                                                       | 4              | Testing          | Matthew             |                  | 2/16/12                  |                                |       |
|                                        | 55268 500 000                                                       | 4              |                  | Matthew             |                  | 10/24/11                 |                                |       |
|                                        |                                                                     |                |                  |                     |                  |                          |                                |       |
|                                        | 49271 500 000                                                       | 4              |                  | Ying Che            |                  | 10/24/11                 |                                |       |

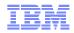

## What is IBM Electronic Support?

A portfolio of tools and resources to keep your systems, software, and applications running smoothly.

- IBM electronic support can help you:
  - Prevent problems
  - Find information
  - Download fixes and updates
  - Troubleshoot problems
  - Work with IBM Support
  - Learn more about your products

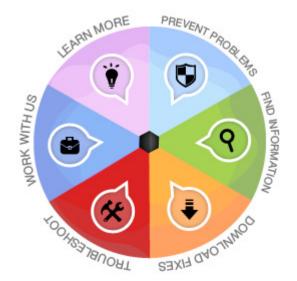

For more information about all of IBM's Electronic Support sites and tools, visit: <a href="http://ibm.com/electronicsupport/">http://ibm.com/electronicsupport/</a>

Links to all our Social channels plus helpful videos hosted on ibm.com

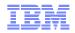

#### **IBM Support Portal**

The IBM Support Portal is a unified, customizable view of all technical support tools and information for all IBM systems, software, and services.

- New, powerful features make it fast and easy to find the exact information or tool you need
  - Select your IBM products and the task at hand for direct access to all pertinent resources
  - Browse featured support links that guide you to the most critical and useful information and tools
  - Filter the results of a simple text search with one click to pinpoint the most appropriate documents
  - Personalize the pages to include exactly the type of information you need, arranged most effectively for you

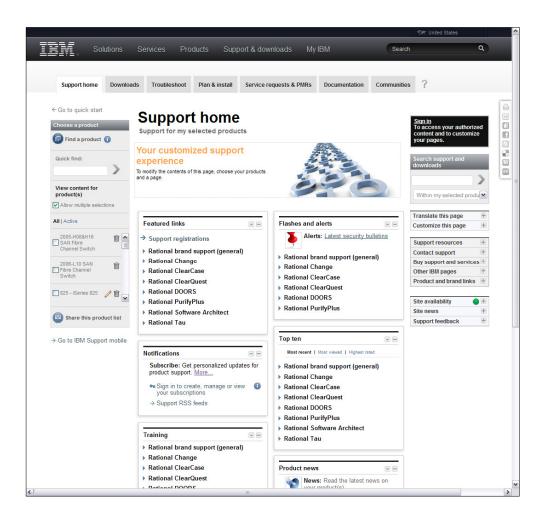

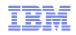

#### **IBM Support Portal Highlights**

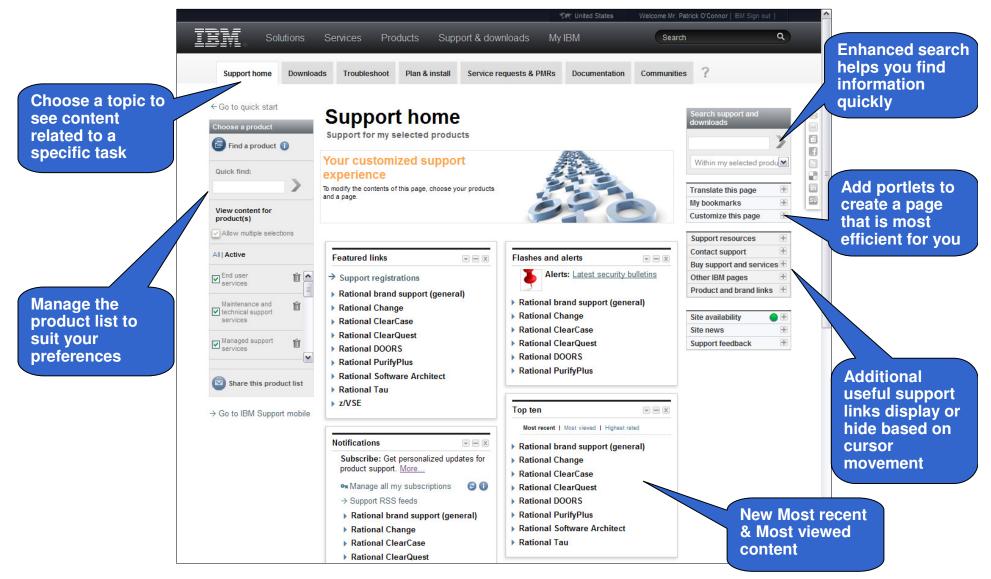

© 2012 IBM Corporation

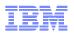

#### Custom User Interface for Accelerated Value Program Clients

- Customized product list View only the products that are associated with your company's IBM Accelerated Value contracts, and customize the list of displayed products further as you like
- Service Request portlet Accelerated Value and Passport Advantage customers who have access to the Service Request application can view (and for Named Callers, also create and edit) their company's PMRs for their Accelerated Value ICNs and Passport Advantage ICNs
- Accelerated Value Reports Access reports pertinent to your account from your IBM Accelerated Value Leader
- Accelerated Value contact list Look up the IBM professionals associated with your IBM Accelerated Value contract.
- Exclusive Accelerated Value content -View Accelerated Value news, and other entitled content that is available only to Accelerated Value customers

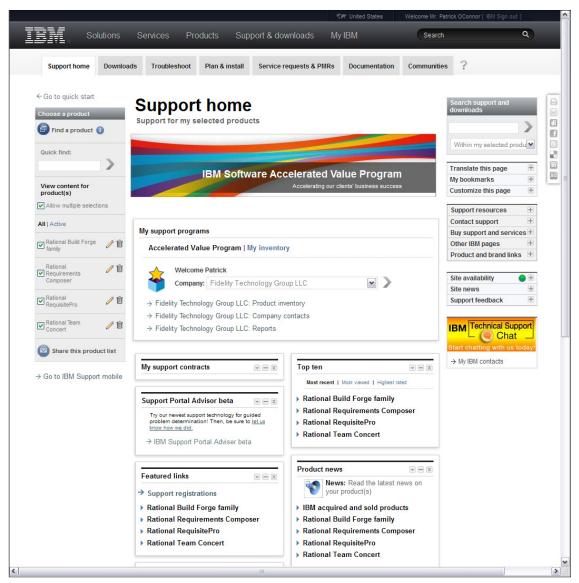

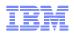

#### IBM Support Portal Mobile Beta

- Smart phone users will see the mobile site by default. The choice to go to the full site is available. Tablet users will be taken to the full site by default.
- Currently supported devices: Android, Blackberry V6 or later, and iOS.
- Features of the mobile site include:
  - Product selection
  - Search and document display
  - My Notifications
  - Flashes & alerts
  - Warranty lookup

| Verizor              | n 🛜         | 5:34 /          | AM                  | * 88 %        | . <b></b> P |           |
|----------------------|-------------|-----------------|---------------------|---------------|-------------|-----------|
| IBM. E               | 3ETA        |                 |                     | Supp          | ort         |           |
| Select a de          | stination - | -               | United S            | tates [ chang | ge ]        |           |
| Search               | IBM Sup     | port for        |                     |               |             |           |
| J                    |             | portion         |                     |               |             | III Veriz |
| Merinana             |             |                 |                     |               | dit         |           |
| My produ<br>Rational |             | oncert          | 3.0.0 (Wi           |               | an          | www-      |
| My serv              | ice req     | uests           | -                   |               | 0           | IBM∘      |
| My Noti              | fication    | e               |                     |               |             | Back      |
| -                    |             |                 |                     |               |             | My se     |
| Flashes              | & alert     | s               |                     |               | •           | ⁺ Ope     |
| Patrick O'           |             | -               |                     | Full          | site        | ➡ Viev    |
| About IBM            |             | tt size: A      |                     | rm of use     |             | VIEV      |
| About IBM            | Privac      | y Cor           | itact fei           | in or use     |             | Sear      |
|                      |             |                 |                     | ] [           |             | Com       |
|                      |             |                 |                     |               |             | blank     |
| Nerizor              | ו 🛜         | 5:36 /          | AM                  | * 88 %        |             | Custor    |
| 11 items fo          |             | playing<br>Sev. | all items.<br>Title | 0             | Pro         | All       |
| reques               | t           | Sev.            | Title               | Owner         | Pro         |           |
| 59721                | 500 000     | 4               | This is<br>         | Ying<br>Che   | Rat         |           |
| 59233                | 500 000     | 4               | Test<br>for         | Matthew       |             |           |
| 58765                | 500 000     | 4               |                     | Ying<br>Che   |             |           |
| 58699                | 500 000     | 3               |                     | Rob<br>Weis   |             |           |
| 58099                | 500 000     | 3               | Testing             | Matthew       | Rat         |           |
| 58098                | 500 000     | 4               | Testing             | Matthew       |             |           |
| 45321                | 500 000     | 3               |                     | Ying          |             |           |
|                      |             |                 |                     | ] [î          |             |           |
|                      |             |                 |                     |               |             |           |

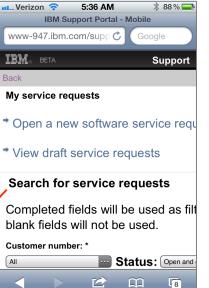

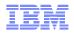

Q

e Mr. Patrick O'Connor [ IBN

Search

## **IBM Support Portal – Enhanced Search Highlights**

New search engine (May 2012) plus updated interface allows much faster navigation through search results!

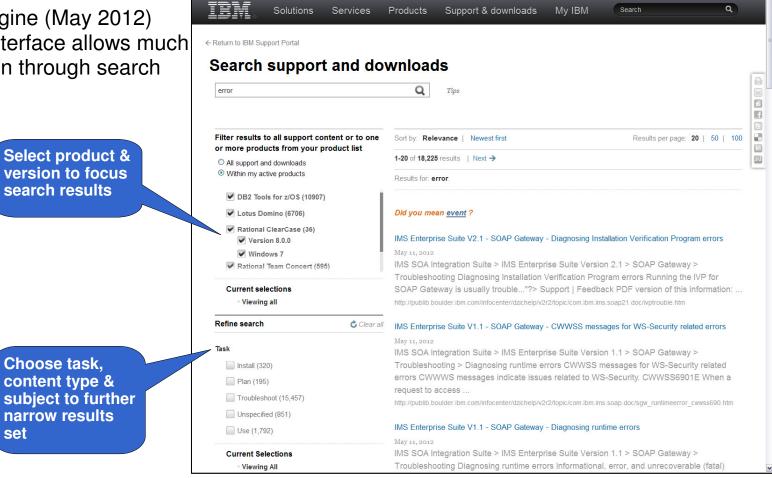

Services

Products

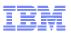

#### IBM Support Portal Adviser Beta – Uses IBM Watson Technology!

- The IBM Support Portal Adviser (SPA) is a new, truly interactive way to search IBM support content. It provides a more human-like interaction, with more information and guidance throughout the problem description process plus enhanced search capabilities.
  - Searches through multiple databases inside & outside IBM, cross-ranking search results from four search engines.
  - If a service request is opened after using the IBM Support Portal Advisor, the client's SPA search history is attached to the service request record.
- Now expanded to all IBM Software products!

| Your query: rational reqpro         We interpreted your query as:         These are the terms (and their synonyms) that we will use for search.         [rational Rational Team Concert 3.0.1 Windows install system hangs        :         Maximum characters: 1000   935 characters left         My query is a: <ul> <li>Problem incident</li> <li>Hardware-related</li> <li>Hardware-related</li> <li>We invite you to participate in our beta testing. Please answer a few questions about your experience with Adviser.</li> </ul> <li>I have an error message:</li> <li>No</li> <li>Yes</li>                                                                                                    | We interpreted your query as:       IBM Support Portal Adviser overview         These are the terms (and their synonyms) that we will use for search.       Learn about our new support application, then be sure to tell us what you think.         Imaximum characters: 1000   935 characters left       IBM SPA Overview (1.88 MB)         My query is a:       Problem incident       How-to question         My query is:       Software/Firmware-related       Hardware-related         We invite you to participate in our beta testing. Please answer a few question are testing. Please answer a few question are the testing. Please answer a few question are the testing. Please answer a few question are the testing. Please answer a few question are the testing. Please answer a few question are the testing. Please answer a few question are the testing. Please answer a few question are the testing. Please answer a few question are the testing. Please answer a few question are the testing. Please answer a few question are the testing. Please answer a few question are the testing. Please answer a few question are the testing. Please answer a few question are the testing. Please answer a few question are the testing.                                                                                                    | We interpreted your query as:       These are the terms (and their synonyms) that we will use for search.         Fational Rational Team Concert 3.0.1 Windows install system hangs       Learn about our new support application, then be sure to tell us what you think.         Maximum characters: 1000   935 characters left       IBM SPA Overview (1.88 MB)         My query is a:       Problem incident       How-to question         My query is:       Software/Firmware-related       Hardware-related         I have an error message:       No       Yes         Our interpretation       Yes       Help us improve IBM Support Portal Adviser.         BM product:       ✓ Rational Team Concert 3.0.1 on Windows       Edit         Tr component:       N/A       Adviser         Attivity:       ✓ install       Edit                                                                                                    | We interpreted your query as:       IBM Support Portal Adviser overview         These are the terms (and their synonyms) that we will use for search.       Learn about our new support application, then be sure to tell us what you think.         I have an error message:       No       Yes         Our interpretation       No       Yes         I have an error message:       No       Yes         Our interpretation       Yes       Philo us improve IBM Support Portal Adviser         IBM product:       Rational Team Concert 3.0.1 on Windows       Edit                                                                                                    | We interpreted your query as:       IBM Support Portal         These are the terms (and their synonyms) that we will use for search.       Learn about our new support application, then be sure to tell us what you think.         Image: Second Second Se                                                                      | IBM SPA Overview         IBM SPA Overview         IBM SPA Overview         Learn about our new support application, then be sure to tell us what you think.         .::         IBM SPA Overview (1.88 MB)         IBM SPA Overview (1.88 MB)         uery is a:       Problem incident         IBM SPA Overview (1.88 MB)                                                                                                    |
|----------------------------------------------------------------------------------------------------|----------------------------------------------------------------------------------------------------|----------------------------------------------------------------------------------------------------|----------------------------------------------------------------------------------------------------|----------------------------------------------------------------------------------------------------|----------------------------------------------------------------------------------------------------|
| We interpreted your query as:         These are the terms (and their synonyms) that we will use for search.         [attonal Rational Team Concert 3 0.1 Windows install system hangs        :        :         Maximum characters: 1000   935 characters left.         My query is a:       Problem incident         My query is:       Software/Firmware-related         Hardware-related       Hardware-related         We invite you to participate in our beta testing. Please answer a few question show your                                                                                                    | We interpreted your query as:         These are the terms (and their synonyms) that we will use for search.         Jational Rational Team Concert 3.0.1 Windows install system hangs        :         Maximum characters: 1000   935 characters left         My query is a:       Problem incident         My query is:       Software/Firmware-related         I have an error message:       No         Our interpretation       Yes         Our interpretation       Yes         BM product:       Rational Team Concert 3.0.1 on Windows                                                                                                    | We interpreted your query as:         These are the terms (and their synonyms) that we will use for search.         Fational Rational Team Concert 3.0.1 Windows install system hangs        :         Maximum characters: 1000   935 characters left         My query is a:       Problem incident         My query is a:       Problem incident         I have an error message:       No         Ver       Yes         Our interpretation       Yes         IBM product:       ✓ Rational Team Concert 3.0.1 on Windows         EIBM product:       ✓ Rational Team Concert 3.0.1 on Windows         It component:       N/A         Activity:       ✓ install                                                                                                    | We interpreted your query as:         These are the terms (and their synonyms) that we will use for search.         Fational Rational Team Concert 3.0.1 Windows install system hangs        :         Maximum characters: 1000   935 characters left         My query is a:       Problem incident         My query is:       Software/Firmware-related         I have an error message:       No         I have an error message:       No         IBM product:       Y Rational Team Concert 3.0.1 on Windows         Edit       Yea         Our interpretation       Yea         IBM product:       Y Rational Team Concert 3.0.1 on Windows         I component:       N/A         Activity:       Y install                                                                                                    | We interpreted your query as:         These are the terms (and their synonyms) that we will use for search.         Fational Rational Team Concert 3.0.1 Windows install system hangs        :         Maximum characters: 1000   935 characters left         My query is a:       Problem incident         My query is:       Software/Firmware-related         I have an error message:       No         Yes       Yes                                                                                                    | a are the terms (and their synonyms) that we will use for search.         a are the terms (and their synonyms) that we will use for search.         nal Rational Team Concert 3.0.1 Windows install system hangs         .::         .::         .::         .::         .::         .::         .::         .::         .::         .::         .::         .::         .::         .::         .::         .::         .::         .::         .::         .::         .::         .::         .::         .::         .::         .::         .::         .::         .::         .::         .::         .::         .::         .::         .::         .::         .::         .::         .::         .::         .::         .::         .::         .::         .::         .::                                                                                                    |
| Fational Rational Team Concert 3.0.1 Windows install system hangs       support application, then be sure to tell us what you think.         .::       .::       IBM SPA Oveniew (1.88 MB)         Maximum characters: 1000   935 characters left.       IBM SPA Oveniew (1.88 MB)         My query is a:       Image: Problem incident incident inciden                                                   | Fational Rational Team Concert 3.0.1 Windows install system hangs       support application, then be sure to tell us what you think.         Maximum characters: 1000   935 characters left.      :         My query is a: ● Problem incident ● How-to question       My query is: ● Software/Firmware-related ● Hardware-related         I have an error message: ● No ● Yes       Yes         Our interpretation       > Help us improve IBM Support Portal Adviser         IBM product: ♥ Rational Team Concert 3.0.1 on Windows       Edit                                                                                                    | Fational Rational Team Concert 3.0.1 Windows install system hangs       support application, then be sure to tell us what you think.        :      :      :         Maximum characters: 1000   935 characters left      :         My query is a:       Problem incident       How-to question         My query is:       Software/Firmware-related       Hardware-related         I have an error message:       No       Yes         Our interpretation       Our interpretation       Support Portal Adviser.         BM product:       ✓ Rational Team Concert 3.0.1 on Windows       Edit         T component:       N/A       > Help us improve online support         Activity:       ✓ install       Edit                                                                                                    | I ational Rational Team Concert 3.0.1 Windows install system hangs       support application, then be sure to tell us what you think.         Imaximum characters: 1000   935 characters left       IBM SPA Overview (1.88 MB)         My query is a: ● Problem incident ● How-to question       IBM SPA Overview (1.88 MB)         My query is: ● Software/Firmware-related ● Hardware-related       Image: We imite you to participate in our beta testing. Please answer a feesting. Please answer a feesting. | Hational Rational Team Concert 3.0.1 Windows install system hangs       support application, then be sure to tell us what you think.        :      :       IBM SPA Overview (1.88         Maximum characters: 1000   935 characters left       MB         My query is a:       Problem incident       How-to question         My query is:       Software/Firmware-related       Hardware-related         I have an error message:       No       Yes         Our interpretation       Yes       Yelp us improve IBM                                                                                                    | support application, then<br>be sure to tell us what<br>you think.<br>IBM SPA Overview (1.88<br>MB)<br>IBM SPA Overview (1.88<br>MB)<br>Support feedback<br>We invite you to<br>participate in our beta                                                                                                    |
| :      :         Maximum characters: 1000   935 characters left         My query is a: <ul> <li>Problem incident</li> <li>How-to question</li> <li>My query is:</li> <li>Software/Firmware-related</li> <li>Hardware-related</li> <li>We invite you to participate in our beta testing. Please answer a few question and your</li> </ul> <li>Item and the output</li>                                                                                                    | Image: Second second secon                                 | .::       .::       .::       IBM SPA Overview (1.88 MB)         Maximum characters: 1000   935 characters left.       MB         My query is a:       Problem incident       How-to question         My query is:       Software/Firmware-related       Hardware-related         I have an error message:       No       Yes         Our interpretation       > Help us improve IBM Support Portal Adviser         IBM product:       ✓ Rational Team Concert 3.0.1 on Windows       Edit         IT component:       N/A         Activity:       ✓ install                                                                                                    | IBM SPA Overview (1.88   Maximum characters: 1000   935 characters left   My query is a:   Problem incident   My query is:   Software/Firmware-related   Hardware-related   Hardware-related   I have an error message:   No   Yes     Our interpretation   IBM product:   Rational Team Concert 3.0.1 on Windows   Edit     Yeis     Help us improve IBM   Support   Potal Adviser     Yeis                                                                                                    | :       IBM SPA Overview (1.88 MB)         Maximum characters: 1000   935 characters left       IBM SPA Overview (1.88 MB)         My query is a: <ul> <li>Problem incident</li> <li>How-to question</li> <li>My query is:</li> <li>Software/Firmware-related</li> <li>Hardware-related</li> <li>Hardware-related</li> <li>We invite you to participate in our beta testing. Please answer a few questions about your experience with Adviser.</li> <li>Y Help us improve IBM</li> </ul>                                                                                                    | .::     IBM SPA Overview (1.88 MB)       num characters: 1000   935 characters left     MB)       uery is a:     Problem incident     How-to question       uery is:     Software/Firmware-related     Hardware-related                                                                                                    |
| Maximum characters: 1000   935 characters left     MB)       My query is a: <ul> <li>Problem incident</li> <li>How-to question</li> <li>My query is:              <li>Software/Firmware-related</li> <li>Hardware-related</li> <li>We invite you to participate in our beta testing. Please answer a few question and your</li> </li></ul>                                                                                                    | Maximum characters: 1000   935 characters left.       MB)         My query is a: ● Problem incident ● How-to question       Support feedback         My query is: ● Software/Firmware-related       Hardware-related         I have an error message: ● No ● Yes       Yes         Our interpretation       Yes         IBM product: ✓ Rational Team Concert 3.0.1 on Windows       Edit                                                                                                    | Maximum characters: 1000   935 characters left       MB)         My query is a:       Problem incident       How-to question         My query is:       Software/Firmware-related       Hardware-related       Participate in our beta testing. Please answer a few questions about your experience with Adviser.         I have an error message:       No       Yes       Yes         Our interpretation       BM product:       ✓ Rational Team Concert 3.0.1 on Windows       Edit         IT component:       N/A       Yes       Yes                                                                                                    | Maximum characters: 1000   935 characters left       MB)         My query is a: <ul> <li>Problem incident</li> <li>How-to question</li> <li>My query is:              <li>Software/Firmware-related</li> <li>Hardware-related</li> <li>Hardware-related</li> <li>Hardware-related</li> <li>Hardware-related</li> </li></ul> Support feedback           I have an error message: <ul> <li>No</li> <li>Yes</li> </ul> Yes           Our interpretation <ul> <li>HBM product:</li> <li>Rational Team Concert 3.0.1 on Windows</li> <li>Edit</li> <li>Yelp us improve online support</li> <li>Yelp us improve online support</li> </ul> <ul> <li>Help us improve online support</li> </ul>                                                                                                    | Maximum characters: 1000   935 characters left     MB)       My query is a: <ul> <li>Problem incident</li> <li>How-to question</li> <li>My query is:</li> <li>Software/Firmware-related</li> <li>Hardware-related</li> <li>Hardware-related</li> <li>Have an error message:</li> <li>No</li> <li>Yes</li> <li>Yes</li> <li>Yelp us improve IBM</li> </ul> <li>MB)</li>                                                                                                    | num characters: 1000   935 characters left     MB)       uery is a: <ul> <li>Problem incident</li> <li>How-to question</li> <li>Support feedback</li> <li>We invite you to perticipate in our beta</li> </ul>                                                                                                    |
| My query is a: <ul> <li>Problem incident</li> <li>How-to question</li> </ul> Support feedback <ul> <li>We invite you to participate in our beta testing. Please answer a few questions about your</li> <li>Item and the action of the action of the action o</li></ul> | My query is a: <ul> <li>Problem incident</li> <li>How-to question</li> <li>My query is:</li> <li>Software/Firmware-related</li> <li>Hardware-related</li> <li>Hardware-related</li> <li>Hardware-related</li> <li>Hardware-related</li> <li>Hardware-related</li> <li>Hardware-related</li> <li>Heip us improve IBM Support Portal Adviser</li> <li>Support Portal Adviser</li> <li>Support Portal Adviser</li> <li>Heip us improve IBM Support Portal Adviser</li> <li>Support Portal Adviser</li> <li>Heip us improve IBM Support Portal Adviser</li> <li>Heip us improve IBM Support Portal Adviser</li> <li>Heip us improve</li></ul>                                                                                                    | My query is a: <ul> <li>Problem incident</li> <li>How-to question</li> <li>My query is:</li> <li>Software/Firmware-related</li> <li>Hardware-related</li> <li>Hardware-related</li> <li>Help us improve IBM</li> <li>Support</li> <li>Help us improve online</li> <li>Support</li> <li>Help us improve online</li> <li>Support</li> <li>Help us improve online</li> <li>Support</li> <li>Help us improve online</li> <li>Help us improve online</li> <li>Help us improve online</li> <li>Help us improve online</li> <li>Help us improve online</li> <li>Help us improve online</li> <li>Help us improve online</li> <li>Help us imp</li></ul> | My query is a: <ul> <li>Problem incident</li> <li>How-to question</li> <li>My query is:</li> <li>Software/Firmware-related</li> <li>Hardware-related</li> <li>Hardware-related</li> <li>Hardware-related</li> <li>We invite you to participate in our beta testing. Please answer a few questions about your experience with Adviser.</li> <li>Dur interpretation</li> <li>IBM product:</li> <li>Rational Team Concert 3.0.1 on Windows</li> <li>Edit</li> <li>Help us improve IBM support</li> <li>Activity:</li> <li>install</li> <li>Edit</li> </ul> <li>Support feedback</li> <li>We invite you to participate in our beta testing. Please answer a few questions about your experience with Adviser.</li> <li>Help us improve IBM support Portal Adviser</li> <li>Help us improve online support</li>                                                                                                    | My query is a: <ul> <li>Problem incident</li> <li>How-to question</li> <li>We invite you to participate in our beta testing. Please answer a few questions about your experience with Adviser.</li> <li>Our interpretation</li> <li>Yes</li> <li>All the pretation</li> <li>Yes</li> <li>Yes</li></ul>                                                                                                    | uery is a: <ul> <li>Problem incident</li> <li>How-to question</li> <li>Support feedback</li> <li>We invite you to perticipate in our beta</li> <li>Participate in our beta</li> </ul> <ul> <li>We invite you to perticipate in our beta</li> </ul> <ul> <li>We invite you to perticipate in our beta</li> </ul> <ul> <li>How you to perticipate in our beta</li> </ul> <ul> <li>How you to perticipate in our beta</li> </ul> <ul> <li>Participate in our beta</li> </ul> <ul> <li>How you to perticipate in our beta</li> </ul> <ul> <li>How you to perticipate in our beta</li> </ul> <ul> <li>How you to perticipate in our beta</li> </ul> <ul> <li>How you to perticipate in our beta</li> </ul> <ul> <li>How you to perticipate in our beta</li> </ul> <ul> <li>How you to perticipate in our beta</li> <li>How you to perticipate in our beta</li> <li>How you to perticipate in our beta</li> </ul> <ul> <li>How you to perticipate in our beta</li> </ul> <ul> <li>How you to perticipate in our beta</li> <li>How you to perticipate in the you to perticipate in the you to perticipate in the you to perticipate in the you to perticipate in the you to perticipate in the you to perticipate in the you to perticipate in the you to perticipate in the you to perticipate in the you to perticipate in the you to perticip</li></ul> |
| My query is: Software/Firmware-related Hardware-related Hardware-related Hardware-related Hardware-related Testing. Please answer a few questions about your                                                                                                    | My query is:       ● Software/Firmware-related       Hardware-related         I have an error message:       ● No       Yes         Our interpretation       > Help us improve IBM Support Portal Adviser         IBM product:       ✓ Rational Team Concert 3.0.1 on Windows       Edit                                                                                                    | My query is:       ● Software/Firmware-related       ● Hardware-related         I have an error message:       ● No       Yes         Our interpretation       > Help us improve IBM Support Portal Adviser         IBM product:       ✓ Rational Team Concert 3.0.1 on Windows       Edit         IT component:       N/A         Activity:       ✓ install       Edit                                                                                                    | My query is:       ● Software/Firmware-related       Hardware-related       We invite you to participate in our beta testing. Please answer a few questions about your experience with Adviser.         I have an error message:       No       Yes         Our interpretation       > Help us improve IBM Support Portal Adviser         IBM product:       ✓ Rational Team Concert 3.0.1 on Windows       Edit         IT component:       N/A       > Help us improve online support         Activity:       ✓ install       Edit                                                                                                    | My query is: <ul> <li>Software/Firmware-related</li> <li>Hardware-related</li> <li>Hardware-related</li> <li>Hardware-related</li> <li>Hardware-related</li> <li>We invite you to participate in our beta testing. Please answer a few questions about your experience with Adviser.</li> <li>Our interpretation</li> <li>Help us improve IBM</li> </ul>                                                                                                    | uery is:  Software/Firmware-related Hardware-related We invite you to participate in our beta                                                                                                    |
| testing. Please answer a<br>few questions about your                                                                                                    | I have an error message:     No     Yes       Our interpretation     > Help us improve IBM<br>Support Portal Adviser                                                                                                    | Implementation       > Help us improve IBM         Our interpretation       > Help us improve IBM         IBM product:       ✓ Rational Team Concert 3.0.1 on Windows         IT component:       N/A         Activity:       ✓ install                                                                                                    | In y query is:       Image: Solivate's initial elements       Image: Solivate's initial elements       Image: Solivate's initial elements         I have an error message:       No       Yes       Yes         Our interpretation       >> Help us improve IBM Support Portal Adviser         IBM product:       ✓ Rational Team Concert 3.0.1 on Windows       Edit         IT component:       N/A       >> Help us improve online support         Activity:       ✓ install       Edit                                                                                                    | Initiation of the state of the state o | participate in our beta                                                                                                    |
| few questions about your                                                                                                    | I have an error message:     ● No     Yes     Few questions about your experience with Adviser.       Our interpretation     > Help us improve IBM Support Portal Adviser       IBM product:     ✓ Rational Team Concert 3.0.1 on Windows     Edit                                                                                                    | I have an error message:       No       Yes       few questions about your experience with Adviser.         Our interpretation       > Help us improve IBM Support Portal Adviser         IBM product:       ✓ Rational Team Concert 3.0.1 on Windows       Edit         IT component:       N/A       > Help us improve online support         Activity:       ✓ install       Edit                                                                                                    | I have an error message:       No       Yes         Our interpretation <ul> <li>→ Help us improve IBM<br/>Support Portal Adviser</li> <li>→ Help us improve IBM<br/>Support Portal Adviser</li> <li>→ Help us improve online<br/>support</li> <li>→ Help us improve online<br/>support</li> <li>→ Help us improve online<br/>support</li> <li>→ Help us improve online<br/>support</li> <li>→ Help us improve online</li> <li>→ Help us improve online</li></ul>                              | I have an error message:     ● No     Yes     few questions about your experience with Adviser.       Our interpretation     → Help us improve IBM                                                                                                    |                                                                                                    |
|                                                                                                    | IBM product:   Rational Team Concert 3 0.1 on Windows Edit                                                                                                    | IBM product:     ✓ Rational Team Concert 3.0.1 on Windows     Edit       IT component:     N/A       Activity:     ✓ install                                                                                                    | IBM product:     ✓ Rational Team Concert 3.0.1 on Windows     Edit       IT component:     N/A       Activity:     ✓ install                                                                                                    |                                                                                                    | few questions about your                                                                                                    |
|                                                                                                    | IBM product: ✓ Rational Team Concert 3.0.1 on Windows Edit  → Help us improve online                                                                                                    | IT component:     N/A       Activity:     ✓ install                                                                                                    | IT component:     N/A       Activity:     ✓ install                                                                                                    | Support Portal Adviser                                                                                                    |                                                                                                    |
| IBM product: ✓ Rational Team Concert 3.0.1 on Windows Edit → Help us improve online                                                                                                    |                                                                                                    | IT component: N/A support<br>Activity: ✓ install Edit                                                                                                    | IT component: N/A support<br>Activity: ✓ install Edit                                                                                                    | IBM product: ✓ Rational Team Concert 3.0.1 on Windows Edit                                                                                                    | product: ✓ Rational Team Concert 3.0.1 on Windows Edit → Help us improve online                                                                                                    |
|                                                                                                    | IT component: N/A support                                                                                                    |                                                                                                    |                                                                                                    |                                                                                                    |                                                                                                    |
|                                                                                                    |                                                                                                    |                                                                                                    | Situation: 💙 system hangs Edit                                                                                                    |                                                                                                    | omponent: N/A support                                                                                                    |
| Citerations and the l                                                                                                    | Activity: V install                                                                                                    | Situation: V system hangs                                                                                                    |                                                                                                    | Situation: 💙 system hangs Edit                                                                                                    |                                                                                                    |
| Situation: V system hangs                                                                                                    |                                                                                                    |                                                                                                    |                                                                                                    |                                                                                                    | vity: ✓ install Edit                                                                                                    |
| Situation: V system hangs                                                                                                    |                                                                                                    |                                                                                                    |                                                                                                    | Continue Back                                                                                                    | vity: ✓ install Edit                                                                                                    |
|                                                                                                    |                                                                                                    | Situation: System hangs                                                                                                    |                                                                                                    | Situation: 🗸 system hangs Edit                                                                                                    |                                                                                                    |
|                                                                                                    | Activity: Vinstall Edit                                                                                                    | Situation: V system hangs Edit                                                                                                    |                                                                                                    |                                                                                                    |                                                                                                    |
| Situation: V system nangs                                                                                                    | Land Annual Control Control Co |                                                                                                    |                                                                                                    | Continue Back                                                                                                    | vity: ✓ install Edit                                                                                                    |
| Situation: System nangs                                                                                                    |                                                                                                    |                                                                                                    |                                                                                                    | Continuo Back                                                                                                    | vity: ✓ install Edit                                                                                                    |

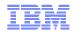

## **IBM RFE Community**

The **IBM RFE Community** is a place where you can collaborate with IBM development teams and other product users through your ability to search, view, comment on, submit, and track product requests for enhancement (RFEs).

#### Benefits

- Quick response to feature requests
- Provides predictable response times
- Empowers clients to influence Rational product direction
- Incorporates clients insight into planned product roadmaps
- Breaks down barriers between product endusers and development

http://www.ibm.com/developerworks/rfe/

| IBM                                                                                                    |                                                                                                    | Eng        | ish 🔻                                                                                                    | 👧 Pat_O                                                                                                    | C   |
|----------------------------------------------------------------------------------------------------|----------------------------------------------------------------------------------------------------|------------|----------------------------------------------------------------------------------------------------|----------------------------------------------------------------------------------------------------|-----|
| developerWorks。 Technical to                                                                                                    | ppics Evaluation software Community                                                                                                    | Events     | Search                                                                                                    | developerWorks                                                                                                    |     |
| eveloperWorks > RFE Community >                                                                                                    |                                                                                                    |            |                                                                                                    |                                                                                                    |     |
| IBM RFE Community                                                                                                    |                                                                                                    |            | P.                                                                                                    |                                                                                                    | K   |
| Velcome Request for Enhancement (RFE) Community users!                                                                                                    | Here you have an opportunity to collaborate directly wi                                                                                                    | th the IBM | Spotligh                                                                                                    |                                                                                                    |     |
| product development teams and other product users.                                                                                                    | ricie you have an opportantly to contaborate anecally w                                                                                                    |            |                                                                                                    |                                                                                                    |     |
| <ul> <li>Search for RFEs (view, comment, vote, and watch)</li> </ul>                                                                                                    |                                                                                                    |            |                                                                                                    | uncements                                                                                                    |     |
| <ul> <li>Search for RFES (view, comment, vote, and watch)</li> <li>Submit RFEs</li> </ul>                                                                                                    |                                                                                                    |            | → Give                                                                                                    | us your feedback                                                                                                    |     |
| <ul> <li>Track your RFEs (My RFEs)</li> </ul>                                                                                                    |                                                                                                    |            | Brands                                                                                                    |                                                                                                    |     |
|                                                                                                    |                                                                                                    |            | All bra                                                                                                    | nds                                                                                                    |     |
| RFE activities for all brands                                                                                                    | 0.1                                                                                                    |            |                                                                                                    | ition Management                                                                                                    |     |
| <ul> <li>Search RFEs</li> <li>Before you submit a request, search the existing database to</li> </ul>                                                                                                    | → Submit RFEs<br>Submit your own idea for a new RFE. Our develop                                                                                                    |            | Rationa                                                                                                    |                                                                                                    |     |
| ninimize the number of duplicate entries. You can add your<br>won comments to existing requests and share information<br>across the community.                                                                                                    | will review your request and provide status update<br>throughout its lifecycle.                                                                                                    |            | <ul> <li>Tivoli</li> <li>WebSp</li> </ul>                                                                                                    | here                                                                                                    |     |
| Browse RFEs                                                                                                    |                                                                                                    |            | Latest D                                                                                                    | EF submitted                                                                                                    |     |
|                                                                                                    |                                                                                                    |            |                                                                                                    |                                                                                                    |     |
| → Top 20 watched RFEs → Top 20 voted RFEs → Sut                                                                                                    | mitted RFEs $\rightarrow$ Planned RFEs $\rightarrow$ Delivered I                                                                                                    | RFES       | Product<br>IBM Busin                                                                                                    | ness Process Manage                                                                                                    | er  |
|                                                                                                    | mitted RFEs → Planned RFEs → Delivered I                                                                                                    | RFEs       | Product<br>IBM Busin<br>Headline<br>Java Sou                                                                                                    | ness Process Manage<br>e:<br>urce files shipped dur                                                                                                    | in  |
| <b>lly stuff</b><br>Select a topic you would like to view. The data will be                                                                                                    | mitted RFEs → Planned RFEs → Delivered I My watchlist                                                                                                    | RFES       | Product<br>IBM Busin<br>Headline<br>Java Sou<br>deployme                                                                                                    | ness Process Manage<br>e:<br>irce files shipped duri<br>ent to the server. This                                                                                                    | in  |
| <b>lly stuff</b><br>Select a topic you would like to view. The data will be                                                                                                    |                                                                                                    | RFES       | Product<br>IBM Busin<br>Headline<br>Java Sou<br>deployme<br>security                                                                                              | ness Process Manage<br>e:<br>urce files shipped dur<br>ent to the server. This<br>exposure.                                                                                                    | in  |
| <b>ily stuff</b><br>Select a topic you would like to view. The data will be<br>lisplayed in the list to the right.                                                                                                    | My watchlist<br>Keep track of RFEs you're interested in.                                                                                                    | RFEs       | Product<br>IBM Busin<br>Headline<br>Java Sou<br>deployme<br>security of<br>Submitte                                                                               | ness Process Manage<br>e:<br>irce files shipped dur<br>ent to the server. This<br>exposure.<br>er's display name:                                                                                                    | in  |
| Ny stuff<br>Select a topic you would like to view. The data will be<br>lisplayed in the list to the right.<br>My watchlist                                                                                                    | My watchiist                                                                                                    | RFEs       | Product<br>IBM Busin<br>Headline<br>Java Sou<br>deployme<br>security i<br>Submitte                                                                                | ness Process Manage<br>e:<br>Ince files shipped dur<br>ent to the server. This<br>exposure.<br>er's display name:                                                                                                    | in  |
| Ily stuff<br>Select a topic you would like to view. The data will be<br>Jisplayed in the list to the right.<br>My watchlist<br>My votes                                                                                                    | My watchlist<br>Keep track of RFEs you're interested in.                                                                                                    | RFEs       | Product<br>IBM Busin<br>Headline<br>Java Sou<br>deployme<br>security<br>Submitte<br>D judithi<br>IBM's lat                                                        | ness Process Manage<br>a:<br>urce files shipped dur<br>ent to the server. This<br>exposure,<br>er's display name:<br>test RFE response                                                                                                    | ind |
| Ny stuff<br>Jelect a topic you would like to view. The data will be<br>lisplayed in the list to the right.<br>My watchilst<br>My votes<br>My RFEs                                                                                                    | My watchlist<br>Keep track of RFEs you're interested in.<br>Expose Project Snapshots in the IDE Plugins<br>DOORS shall have ratio/zoom ability.                                                                                                    |            | Product<br>IBM Busi<br>Headline<br>Java Sou<br>deployms<br>security i<br>Submitte<br>IDM's lat<br>RFE with                                                        | ness Process Manage<br>e:<br>proce files shipped dur<br>ant to the server. This<br>exposure,<br>er's display name:<br>test RFE response<br>n most votes                                                                                                    | in  |
| <b>Ny stuff</b><br>Select a topic you would like to view. The data will be                                                                                                    | My watchlist<br>Keep track of RFEs you're interested in.<br>Expose Project Snapshots in the IDE Plugins                                                                                                    |            | Product<br>IBM Busi<br>Headline<br>Java Sou<br>deployms<br>security i<br>Submitte<br>IDM's lat<br>RFE with                                                        | ness Process Manage<br>a:<br>urce files shipped dur<br>ent to the server. This<br>exposure,<br>er's display name:<br>test RFE response                                                                                                    | inc |
| My stuff<br>Select a topic you would like to view. The data will be<br>displayed in the list to the right.<br>My watchlist<br>My vatch<br>My RFEs<br>My group memberships<br>My saved searches                                                                                                    | My watchlist<br>Keep track of RFEs you're interested in.<br>Expose Project Snapshots in the IDE Plugins<br>DOORS shall have ratio/zoom ability.                                                                                                    |            | Product<br>IBM Busin<br>Headline<br>Java Sou<br>deployme<br>security i<br>Submitte<br>D judihi<br>IBM's lat<br>RFE with<br>Most wa                                | ness Process Manage<br>a:<br>mrce files shipped dur<br>mito the server. This<br>exposure.<br>er's display name:<br>test RFE response<br>n most votes<br>atched RFE                                                                                                    | inc |
| Wy stuff           Select a topic you would like to view. The data will be displayed in the list to the right.            My watchlist         My works         My RFEs         My group memberships         My and memberships                                                                                                    | My watchlist<br>Keep track of RFEs you're interested in.<br>Expose Project Snapshots in the IDE Plugins<br>DOORS shall have ratio/zoom ability.                                                                                                    |            | Product<br>IBM Busin<br>Java Sou<br>deployms<br>security i<br>Submitte<br>judithi<br>IBM's lat<br>RFE with<br>Most wat                                            | ness Process Managi<br>a:<br>rore files shipped duri<br>atto the server. This<br><u>excosure</u> ,<br>rt's display name:<br>i<br>test RFE response to<br>most votes<br>atched RFE<br>nability survey                                                                       | inc |
| My stuff<br>Select a topic you would like to view. The data will be<br>displayed in the list to the right.<br>My watchlist<br>My vatch<br>My RES<br>My group memberships<br>My aswed searches                                                                                                    | My watchlist<br>Keep track of RFEs you're interested in.<br>Expose Project Snapshots in the IDE Plugins<br>DOORS shall have ratio/zoom ability.                                                                                                    |            | Product<br>BM Busin<br>Java Sou<br>dealoward<br>Submitte<br>BM's lat<br>RFE with<br>Most war<br>Consum<br>Participat                                              | ness Process Managues<br>record files ashipped during<br>not to the server. This<br>excosure,<br>i est RFE response<br>i test RFE response<br>atched RFE<br>hability survey<br>le in the <u>Rational</u><br>bibly Survey to help of                                        | JS  |
| My stuff<br>Select a topic you would like to view. The data will be<br>displayed in the list to the right.<br>My watchlist<br>My RFEs<br>My group memberships<br>My aved searches<br>Submit                                                                                                    | My watchlist<br>Keep track of RFEs you're interested in.<br>Expose Project Snapshots in the IDE Plugins<br>DOORS shall have ratio/zoom ability,<br>diff produces overly complex redline markup w                                                                                                    |            | Product<br>BM Busin<br>Java Sou<br>dealoward<br>Submitte<br>BM's lat<br>RFE with<br>Most war<br>Consum<br>Participat                                              | ness Process Managi<br>s:<br>roo fies shipped dur<br>nt to the server. This<br>works working.<br>ur's display name:<br>test RFE response<br>test RFE response<br>atched RFE<br>hability survey<br>te in the <u>Rational</u><br>bibly Survey to hely to<br>your experience. | JS  |
| My stuff<br>Select a topic you would like to view. The data will be<br>displayed in the list to the right.<br>My watchlist<br>My watchlist<br>My rFEs<br>My group memberships<br>My saved searches<br>Submit<br>+ My RSS feeds                                                                                                    | My watchlist<br>Keep track of RFEs you're interested in.<br>Expose Project Snapshots in the IDE Plugins<br>DOORS shall have ratio/zoom ability,<br>diff produces overly complex redline markup w                                                                                                    |            | Product<br>BM Busia<br>Headline<br>Java Sou<br>dealowin<br>security:<br>Submitte<br>Judithi<br>IBM's lat<br>RFE with<br>Most wa<br>Consum<br>Participat<br>Consum | ness Process Managi<br>s:<br>roo fies shipped dur<br>nt to the server. This<br>works working.<br>ur's display name:<br>test RFE response<br>test RFE response<br>atched RFE<br>hability survey<br>te in the <u>Rational</u><br>bibly Survey to hely to<br>your experience. | JS  |
| Aly stuff<br>Select a topic you would like to view. The data will be<br>lisplayed in the list to the right.<br>My watchilst<br>My rotes<br>My rotes<br>My group memberships<br>My saved searches<br>Submit<br>+ My RSS feeds                                                                                                    | My watchlist<br>Keep track of RFEs you're interested in.<br>Expose Project Snapshots in the IDE Plugins<br>DOORS shall have ratio/zoom ability,<br>diff produces overly complex redline markup w                                                                                                    |            | Product<br>BM Busia<br>Headline<br>Java Sou<br>dealowin<br>security:<br>Submitte<br>Judithi<br>IBM's lat<br>RFE with<br>Most wa<br>Consum<br>Participat<br>Consum | ness Process Managi<br>s:<br>roo fies shipped dur<br>nt to the server. This<br>works working.<br>ur's display name:<br>test RFE response<br>test RFE response<br>atched RFE<br>hability survey<br>te in the <u>Rational</u><br>bibly Survey to hely to<br>your experience. | JS  |
| Ny stuff<br>Select a topic you would like to view. The data will be<br>lisplayed in the list to the right.<br>My watchilst<br>My votes<br>My group memberships<br>My group memberships<br>Submit<br>My RSS feeds<br>My RSS feeds to your personalized page.                                                                                                    | My watchlist<br>Keep track of RFEs you're interested in.<br>Expose Project Snapshots in the IDE Plugins<br>DOORS shall have ratio/zoom ability,<br>diff produces overly complex redline markup w                                                                                                    |            | Product<br>BM Busia<br>Headline<br>Java Sou<br>dealowin<br>security:<br>Submitte<br>Judithi<br>IBM's lat<br>RFE with<br>Most wa<br>Consum<br>Participat<br>Consum | ness Process Managi<br>s:<br>roo fies shipped dur<br>nt to the server. This<br>works working.<br>ur's display name:<br>test RFE response<br>test RFE response<br>atched RFE<br>hability survey<br>te in the <u>Rational</u><br>bibly Survey to hely to<br>your experience. |     |
| Ny stuff<br>Select a topic you would like to view. The data will be<br>displayed in the list to the right.<br>My watchlist<br>My avachlist<br>My RFES<br>My group memberships<br>My aved searches<br>Submit<br>My RSS feeds<br>Add RSS feeds to your personalized page.<br>Sroups                                                                                                    | My watchlist<br>Keep track of RFEs you're interested in.<br>Expose Project Snapshots in the IDE Plugins<br>DOORS shall have ratio/zoom ability,<br>diff produces overly complex redline markup w                                                                                                    |            | Product<br>BM Busia<br>Headline<br>Java Sou<br>dealowin<br>security:<br>Submitte<br>Judithi<br>IBM's lat<br>RFE with<br>Most wa<br>Consum<br>Participat<br>Consum | ness Process Managi<br>s:<br>roo fies shipped dur<br>nt to the server. This<br>works working.<br>ur's display name:<br>test RFE response<br>test RFE response<br>atched RFE<br>hability survey<br>te in the <u>Rational</u><br>bibly Survey to hely to<br>your experience. | JS  |
| My stuff<br>Select a topic you would like to view. The data will be<br>displayed in the list to the right.<br>My watchlist<br>My vous<br>My RFEs<br>My group memberships<br>My saved searches<br>Submit<br>My RSS feeds<br>kdd RSS feeds to your personalized page.<br>Sroups<br>+ Group directory                                                                                                    | My watchlist<br>Keep track of RFEs you're interested in.<br>Expose Project Snapshots in the IDE Plugins<br>DOORS shall have ratio/zoom ability.<br>diff produces overly complex redline markup w                                                                                                    | hen r      | Product<br>BM Busia<br>Headline<br>Java Sou<br>dealowin<br>security:<br>Submitte<br>Judithi<br>IBM's lat<br>RFE with<br>Most wa<br>Consum<br>Participat<br>Consum | ness Process Managi<br>s:<br>roo fies shipped dur<br>nt to the server. This<br>works working.<br>ur's display name:<br>test RFE response<br>test RFE response<br>atched RFE<br>hability survey<br>te in the <u>Rational</u><br>bibly Survey to hely to<br>your experience. | JS  |
| My stuff<br>Select a topic you would like to view. The data will be<br>displayed in the list to the right.<br><ul> <li>My watchlist</li> <li>My vous</li> <li>My ress</li> <li>My group memberships</li> <li>My saved searches</li> <li>Submit</li> </ul> <li>My RSS feeds<br/>Add RSS feeds to your personalized page.<br/>Sfroups<br/><ul> <li>Group directory</li> <li>View a list of all public groups.</li> </ul></li> | My watchlist<br>Keep track of RFEs you're interested in.<br>Expose Project Snapshots in the IDE Plugins<br>DOORS shall have ratio/zoom ability,<br>diff produces overly complex redline markup w                                                                                                    | hen r      | Product<br>BM Busia<br>Headline<br>Java Sou<br>dealowin<br>security:<br>Submitte<br>Judithi<br>IBM's lat<br>RFE with<br>Most wa<br>Consum<br>Participat<br>Consum | ness Process Managi<br>s:<br>roo fies shipped dur<br>nt to the server. This<br>works working.<br>ur's display name:<br>test RFE response<br>test RFE response<br>atched RFE<br>hability survey<br>te in the <u>Rational</u><br>bibly Survey to hely to<br>your experience. | JS  |
| My stuff<br>Select a topic you would like to view. The data will be<br>displayed in the list to the right.<br>My watchlist<br>My roup memberships<br>My RFES<br>My group memberships<br>My saved searches<br>Submit<br>My RSS feeds<br>Add RSS feeds to your personalized page.<br>Groups<br>+ Group directory<br>View a list of all public groups.<br>+ Create a new group                                                 | My watchlist<br>Keep track of RFEs you're interested in.<br>Expose Project Snapshots in the IDE Plugins<br>DOORS shall have ratio/zoom ability,<br>diff produces overly complex redline markup w                                                                                                    | hen r      | Product<br>BM Busia<br>Headline<br>Java Sou<br>dealowin<br>security:<br>Submitte<br>Judithi<br>IBM's lat<br>RFE with<br>Most wa<br>Consum<br>Participat<br>Consum | ness Process Managi<br>s:<br>roo fies shipped dur<br>nt to the server. This<br>works working.<br>ur's display name:<br>test RFE response<br>test RFE response<br>atched RFE<br>hability survey<br>te in the <u>Rational</u><br>bibly Survey to hely to<br>your experience. | JS  |
| My stuff<br>Select a topic you would like to view. The data will be<br>displayed in the list to the right.<br>My watchlist<br>My votes<br>My RFEs<br>My group memberships<br>My saved searches                                                                                                    | My watchlist<br>Keep track of RFEs you're interested in.<br>Expose Project Snapshots in the IDE Plugins<br>DOORS shall have ratio/zoom ability.<br>diff produces overly complex redline markup w<br>⇒ View all<br>→ My notifications<br>Manage your RFE Community notifications.<br>Help<br>→ Tutorials<br>Learn how to use the main features provided by th<br>Community | hen r      | Product<br>BM Busia<br>Headline<br>Java Sou<br>dealowin<br>security:<br>Submitte<br>Judithi<br>IBM's lat<br>RFE with<br>Most wa<br>Consum<br>Participat<br>Consum | ness Process Managi<br>s:<br>roo fies shipped dur<br>nt to the server. This<br>works working.<br>ur's display name:<br>test RFE response<br>test RFE response<br>atched RFE<br>hability survey<br>te in the <u>Rational</u><br>bibly Survey to hely to<br>your experience. | JS  |

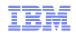

#### **IBM My Notifications**

## Subscribe to My Notifications support content updates

- With <u>My Notifications</u> you can receive daily or weekly announcements through e-mail, custom Web pages and RSS feeds. These customizable communications can contain important news, new or updated support content, such as publications, hints and tips, technical notes, product flashes (alerts) and downloads and drivers.
- Benefits
  - Subscribe to stay informed about the products you use
  - > Create multiple subscriptions as needed
  - > View notifications on the IBM Support Portal
  - > Choose how and when to receive notifications

http://ibm.com/software/support/einfo.html

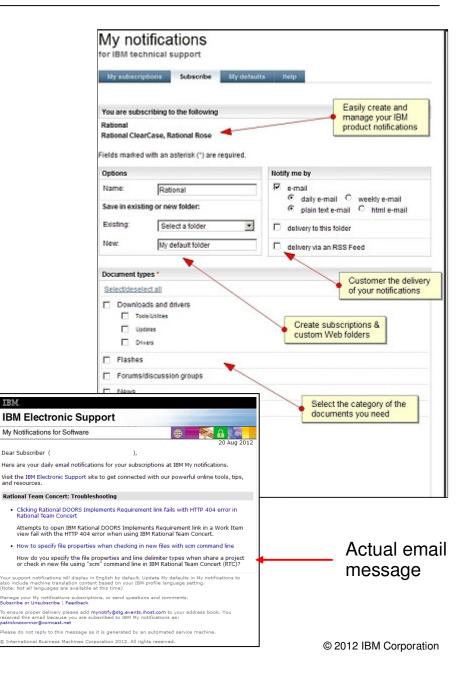

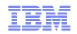

#### **IBM Support Portal Tips and Tricks to Remember**

- Customize your portal
- Sign In! You will be remembered!
- When searching or navigating, get as close to your answer as possible
  - Example: Don't search for a product technote from the IBM or Software Support homepage
  - Better to search from the IBM Support
     Portal with that product selected
- Make sure you have the correct product and page selected \*
  - The IBM Support Portal scopes its searches and navigation based on which page is visible

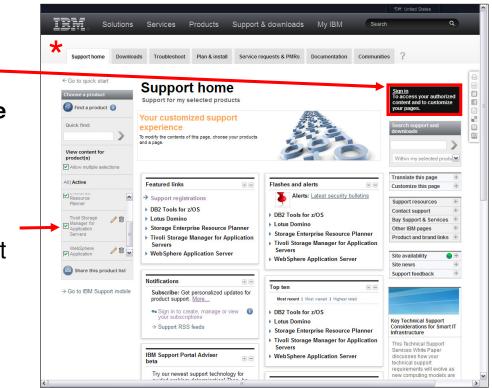

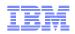

#### Getting Help with IBM Support Portal

Every page in the IBM Support Portal has a "Question Mark" link

- Info on:
  - -Working with products
  - -Viewing content
  - -Searching content
  - -Customizing pages

Don't forget to provide feedback – we need your input to constantly improve this site!

|        | ← Go to quick start<br>Choose a product                                                                                                    | ds Troubleshoot Plan & install Service r<br>Support home<br>Support for my selected products                                                                                                    |                                                                                                    | Sign in<br>To access your authorized<br>content and to customize                                                                                                    |
|--------|----------------------------------------------------------------------------------------------------|----------------------------------------------------------------------------------------------------|----------------------------------------------------------------------------------------------------|----------------------------------------------------------------------------------------------------|
|        | Quick find:                                                                                                    | Your customized support<br>experience<br>To modify the contents of this page, choose your products<br>and a page.                                                                                                    | A B                                                                                                    | Search support and<br>downloads                                                                                                    |
|        | All   Active                                                                                                    | Featured links                                                                                                    | Flashes and alerts                                                                                                    | Translate this page 🕀                                                                                                    |
|        | Rational      Retional      Retional      Retional      Retional      Retional      DearS     Retional      DearS     Retional     Participation     Participation     P | <ul> <li>Support registrations</li> <li>Rational brand support (general)</li> <li>Rational Changc</li> <li>Rational ClearCase</li> <li>Rational DOORS</li> <li>Rational DOORS</li> <li>Rational PurifyPlus</li> <li>Rational Software Architect</li> <li>Rational Tau</li> <li>z/VSE</li> </ul> | Alerts: <u>Latest security bulletins</u> A Rational Drand support (general)  Rational ClearCase  Rational ClearQuest  Rational DOORS  Rational PurifyPlus  Top ten | Customer dies page<br>Support resources<br>Contact support<br>Buy support and services<br>Other IBM pages<br>Product and brand links<br>Site availability<br>Support feedback |
| – we   |                                                                                                    | Dedicated support sites                                                                                                    | Most recent   Most viewed   Highest rated                                                                                                    |                                                                                                    |
|        |                                                                                                    | Services                                                                                                    | ► Rational Change                                                                                                    |                                                                                                    |
| nprove |                                                                                                    | → End user services  → Maintenance and technical support services  → Managed support services                                                                                                    | Rational ClearCase     Rational DOORS     Rational DOORS     Rational PurifyPlus     Rational Stational Achitect     Rational Tau                                  |                                                                                                    |
|        |                                                                                                    | Notifications                                                                                                    | y national rule                                                                                                    |                                                                                                    |

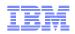

#### Downloads

- 2 Main Types of Downloads
  - -Full Product Downloads: Entitled files, found @ IBM's Passport Advantage
  - -Fixes, Patches, Updates: Usually not entitled, found in Download documents or IBM's Fix Central

|                                    |                                                    |                                                                               | 🖅 United States                      |
|------------------------------------|----------------------------------------------------|-------------------------------------------------------------------------------|--------------------------------------|
| Solutions                          | Services Products Support & dov                    | wnloads My IBM                                                                | ٩                                    |
|                                    |                                                    |                                                                               |                                      |
| Support home Download              | Troubleshoot Plan & install Service r              | requests & PMRs Documentation Commun                                          | ities ?                              |
| ← Go to quick start                |                                                    |                                                                               | (                                    |
| Choose a product                   | Downloads                                          |                                                                               | Sign in<br>To access your authorized |
| Find a product (1)                 | Support for my selected products                   |                                                                               | content and to customize             |
|                                    | Find downloads for your IBM                        |                                                                               |                                      |
| Quick find:                        | products                                           |                                                                               | downloads                            |
|                                    |                                                    |                                                                               | >                                    |
| View content for<br>product(s)     |                                                    |                                                                               | Within downloads task                |
| Allow multiple selections          |                                                    |                                                                               | Within my selected produt            |
| All   Active                       | Featured download links                            | Flashes and alerts (Download) 🛛 🖃 🖃                                           |                                      |
| Rational brand a support (general) | Rational brand support (general)                   | Alerts: Latest security bulletins                                             | Translate this page 🕀                |
| support (general)                  | Rational Change                                    |                                                                               | Customize this page 🗄                |
| Rational Change 🥒 💼 📃              | Rational ClearCase     Rational ClearQuest         | <ul> <li>Rational brand support (general)</li> <li>Rational Change</li> </ul> | Support resources   Contact support  |
| Rational ClearCase                 | Rational DOORS                                     | Rational DOORS                                                                | Buy support and services ±           |
| ClearCase                          | Rational PurifyPlus                                | Rational PurifyPlus                                                           | Other IBM pages 🗄                    |
| 🖂 Rational 🥒 🍿 💌                   | Rational Software Architect                        |                                                                               | Product and brand links 🗄            |
| Share this product list            | Rational Tau                                       |                                                                               |                                      |
| share this product list            |                                                    |                                                                               | Site availability                    |
| → Go to IBM Support mobile         | Downloads and fixes 📼 🖃                            |                                                                               | Support feedback                     |
| y ou to IDM oupport mobile         | ✓ Rational brand support (general)                 |                                                                               |                                      |
|                                    | $\rightarrow$ Search for Rational brand support    |                                                                               |                                      |
|                                    | ightarrow Search for recommended fixes             |                                                                               |                                      |
|                                    | → ServiceLink/IBMLink                              |                                                                               |                                      |
|                                    | → Passport Advantage                               |                                                                               |                                      |
|                                    | - Rational Change                                  |                                                                               |                                      |
|                                    | ightarrow View Rational Change fixes               |                                                                               |                                      |
|                                    | $\rightarrow$ View recommended fixes for Rational  |                                                                               |                                      |
|                                    | $\rightarrow$ Search for Rational Change downloads |                                                                               |                                      |
|                                    | ightarrow Search for recommended fixes             |                                                                               |                                      |
|                                    | → Passport Advantage                               |                                                                               |                                      |
|                                    | <ul> <li>Rational ClearCase</li> </ul>             |                                                                               |                                      |

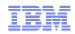

#### How to find the Downloads Areas

- In the IBM Support Portal, each product has it's own Download section
- From there, you may navigate to the latest Featured downloads and downloads searches for Fixes & Patches

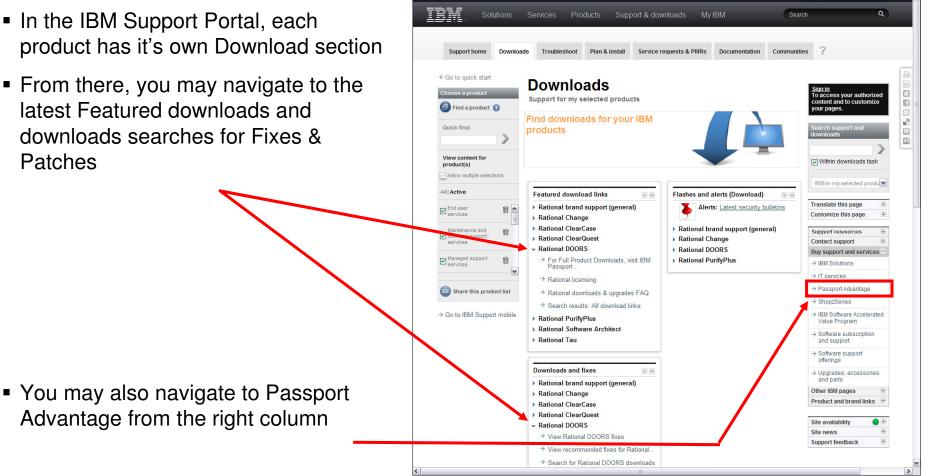

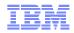

#### Most Rational Products Employ Fix Central

- **IBM Fix Central** provides fixes and updates for your system's software, hardware, and operating system.
- Allows you to narrow your fix searches based on simple switches instead of searching all of a product's fixes

Fix Central direct link:

<u>http://ibm.com/support/fixcentral/</u>

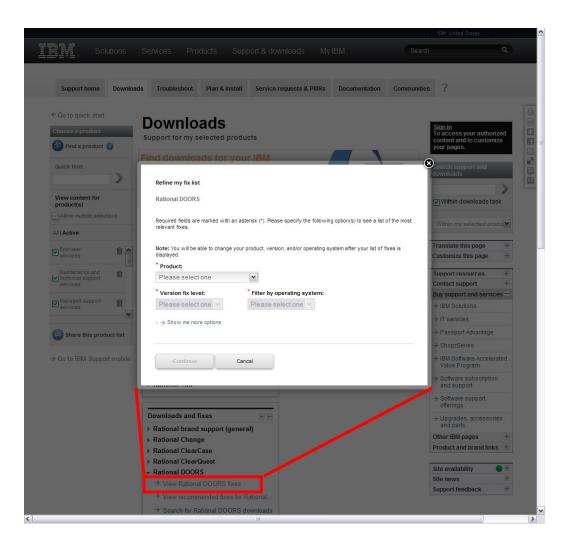

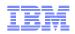

### IBM Passport Advantage

Passport Advantage lets you:

- Acquire new IBM software licenses
- Renew Software Subscription and Support and Fixed Term Licenses
- Buy and renew technical support for some Selected Open Source and other non-warranted applications

Passport Advantage direct link:

http://ibm.com/software/passportadvantage/

Customer sign in and tutorials highlighted

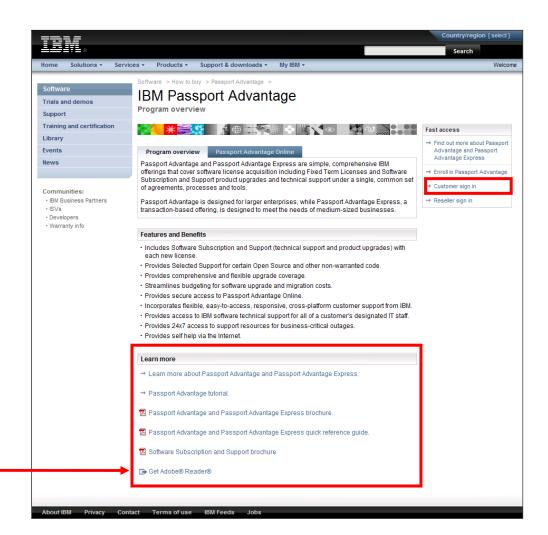

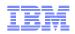

#### **Details on IBM Passport Advantage**

- Passport Advantage Online Home page after login
- Allow downloading of entitled software (full products)
- Navigation to fixes
- Purchase of licenses and Support contracts
- Account management

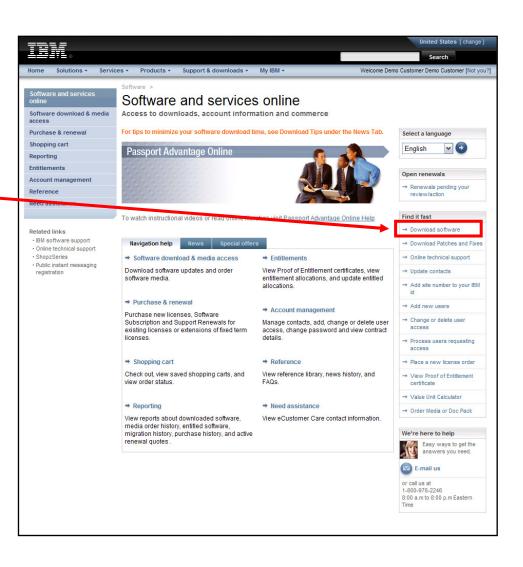

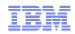

Welcome Mr. Patrick O'Con

United States [ change

#### Rational has it's own Licensing Process

• Rational Licensing Home: http://ibm.com/software/rational/support/licensing/

 You may also navigate to this page from any Rational Po

| Portal Downloads Page                                                                                                    |                                                                     | ducts require specific license keys in order to use them. The instructions<br>Rational License Key Center, and the on-line service for generating and                                                                                                    |
|----------------------------------------------------------------------------------------------------|---------------------------------------------------------------------|----------------------------------------------------------------------------------------------------|
|                                                                                                    | Getting License Keys, Downlo                                        | ads and Media.                                                                                                    |
|                                                                                                    | HOW TO GET                                                          | Action                                                                                                    |
| Featured download links                                                                                                    | License keys and activation kit                                     | Log into the <u>Rational License Key Center</u> to get your license keys and<br>activation kits for your software purchase or for your product evaluation.                                                                                                    |
| Rational Change                                                                                                    | Downloads after your purchase                                       | <ul> <li>Log into the IBM Software and Services site to download the product<br/>after your purchase. The login process will require your order information<br/>found on your IBM Proof of Entitlement certificate sent to your company<br/>after your purchase.</li> </ul> |
| <ul> <li>Rational DOORS</li> </ul>                                                                                           | Fixes and patches                                                   | Go here for guidance on how to get fixes, patches and service releases                                                                                                    |
| → For Full Product Downloads, visit IBM<br>Passport                                                                          | Physical Media                                                      | Passport Advantage customers may obtain media from their <u>Passport</u><br><u>Advantage site</u> . Customers who purchased their software outside of<br>the Passport Advantage program should contact their <u>IBM Rational</u><br><u>Sales team</u> to request media.     |
| <ul> <li>→ Rational licensing</li> <li>→ Rational downloads &amp; upgrades FAQ</li> <li>→ View all download links</li> </ul> | Licensing self-help                                                 |                                                                                                    |
| Rational Rhapsody Product line                                                                                               | * The 🔁 icon indicates that the                                     | odownload is in .PDF Format.                                                                                                    |
| Rational Synergy                                                                                                    | IBM Rational Getting Started Gu                                     |                                                                                                    |
| Rational Team Concert                                                                                                    | Reference this document for instrue<br>Rational License Key Center. | tions on accessing your Passport Advantage account and the                                                                                                    |
|                                                                                                    | 4                                                                   |                                                                                                    |

IBM

Solutions -

Return to IBM Support Portal

Services + Products + Support & downloads + My IBM +

Rational support

Licensing

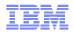

#### **IBM Rational License Key Center**

- This is where you actually administer your Rational Licenses
- Found from the Rational Licensing Home: http://ibm.com/software/rational/support/licensing/
- To log in, you will need to know the following:
  - IBM Customer #,
  - Site #
  - Original license purchase sales order
- Site also has links for lost passwords, FAQs and general assistance throughout
  - Demo Videos are placed with all major steps

| Inal address License Key Center Password License Key Center Password Remember my password until logout Toroot your password? Don't have a password? I Don't have a password? I Don't have a password? I NSTRUCTIONAL VIDEOS Are you new to Rational? Watch the Rational OnDemand video for an introduction to downloads, license keys, and support (13:24) Activation Kit Video New The new Downloading Activation Kits Video steps you through downloading your activation kit for RTC, RC RAD, RSA and other Rational Icense Key Center? (2:35) Module 1 - What is the Rational License Key Center? (2:35) Module 2 - Your Company's Data Structure in IBM (4:22) Module 3 - Logangn into the License Key Center (10:09) Module 4 - Navigating the License Key Center (10:29) Module 5 - Moving Your License Keys, Changing Servers of Hardware (5:25) Netices Getting Started with Licensing and PA Guide The new Getting Started Guide covers the most basic of licensing questions to advanced topics for power users. Our goal is to help you efficiently deploy your Rational tools. Rational Downloads Visit (M Passport Advantage Online for product downloads and for ordering media.                                                                                                    |
|----------------------------------------------------------------------------------------------------|
|                                                                                                    |
|                                                                                                    |
| INSTRUCTIONAL VIDEOS Are you new to Rational? Watch the <u>Rational OnDemand video</u> for an introduction to downloads, license keys, and support (13:24) Activation Kit Video New The new <u>Downloading Activation Kits Video</u> steps you through downloading your activation kit for RTC, RC RAD, RSA and other Rational products (9:27) Basic Training Videos Module 1 - What is the Rational License Key Center? (2:35) Module 2 - Your Company's Data Structure in IBM (4:22) Module 3 - Loagno into the License Key Center (10:29) Module 4 - Navigating the License Key Center (10:29) Module 5 - Moving Your License Keys, Changing Servers of Hardware (5:25) Vitices Getting Started with Licensing and PA Guide The new <u>Getting Started Guide</u> covers the most basic of licensing questions to advanced topics for power users. Our goal is to help you efficiently deploy your Rational tools. Rational Downloads                                                                                                    |
| Are you new to Rational?     Watch the <u>Rational OnDemand video</u> for an introduction to downloads, license keys, and support (13:24)     Activation Kit Video New     The new <u>Downloading Activation Kits Video</u> steps you through downloading your activation kit for RTC, RC     RAD, RSA and other Rational products (9:27)     Basic Training Videos     Module 1 - What is the Rational License Key Center? (2:35)     Module 2 - Your Companys Data Structure in IBM (4:22)     Module 3 - Logging into the License Key Center (8:00)     Module 4 - Ravigating the License Key Center (10:29)     Module 5 - Moving Your License Key Center (10:29)     Module 5 - Moving Your License Keys, changing Servers or Hardware (5:25)     Vitices     Getting Started with Licensing and PA Guide     The new <u>Getting Started Guide</u> covers the most basic of licensing guestions to advanced topics for power     users. Our goal is to help you efficiently deploy your Rational tools.     Rational Downloads                                                                                                    |
| Are you new to Rational?     Watch the <u>Rational OnDemand video</u> for an introduction to downloads, license keys, and support (13:24)     Activation Kit Video New     The new <u>Downloading Activation Kits Video</u> steps you through downloading your activation kit for RTC, RC     RAD, RSA and other Rational products (9:27)     Basic Training Videos     Module 1 - What is the Rational License Key Center? (2:35)     Module 2 - Your Companys Data Structure in IBM (4:22)     Module 3 - Logging into the License Key Center (8:00)     Module 4 - Ravigating the License Key Center (10:29)     Module 5 - Moving Your License Key Center (10:29)     Module 5 - Moving Your License Keys, changing Servers or Hardware (5:25)     Vitices     Getting Started with Licensing and PA Guide     The new <u>Getting Started Guide</u> covers the most basic of licensing guestions to advanced topics for power     users. Our goal is to help you efficiently deploy your Rational tools.     Rational Downloads                                                                                                    |
| Watch the <u>Rational OnDemand video</u> for an introduction to downloads, license keys, and support (13:24)  Activation Kit Video New The new <u>Downloadina Activation Kits Video</u> steps you through downloading your activation kit for RTC, RG RAD, RSA and other Rational products (9:27)  Basic Training Videos Module 1 - What is the Rational License Key Center? (2:35) Module 2 - Your Company's Data Structure in IBM (4:22) Module 3 - Logoing into the License Key Center (10:29) Module 4 - Navigating the License Key Center (10:29) Module 5 - Moving Your License Key Center (10:29) Module 5 - Moving Your License Key Center (10:29) Module 5 - Moving Your License Key Center (10:29) Module 5 - Moving Your License Key Center (10:29) Module 5 - Moving Your License Key Center (10:29) Module 7 - Navigating the Licensing and PA Guide The new Getting Started with Licensing and PA Guide The new Getting Started Guide covers the most basic of licensing guestions to advanced topics for power users. Our goal is to help you efficiently deploy your Rational tools.  Rational Downloadis                                                                                                    |
| The new Downloading Activation Kits Video steps you through downloading your activation kit for RTC, RC<br>RAD, RSA and other Rational products (9:27)<br>Basic Training Videos<br>Module 1 - What is the Rational License Key Center? (2:35)<br>Module 2 - Your Companys Data Structure in IBM (4:22)<br>Module 3 - Loaqing in the License Key Center (10:29)<br>Module 5 - Moving Your License Keys, Changing Servers or Hardware (5:25)<br>Ntices<br>Getting Started with Licensing and PA Guide<br>The new Getting Started Guide covers the most basic of licensing questions to advanced topics for power<br>users. Our goal is to help you efficiently deploy your Rational tools.<br>Rational Downloads                                                                                                    |
| <ul> <li>RAD, RSA and other Rational products (9:27)</li> <li>Basic Training Videos<br/>Module 1 - What is the Rational License Key Center? (2:35)<br/>Module 2 - Your Company's Data Structure In IBM (4:22)<br/>Module 3 - Loaging into the License Key Center (10:00)<br/>Module 4 - Naviating the License Key Center (10:29)<br/>Module 5 - Moving Your License Keys, Changing Servers or Hardware (5:25)</li> <li>Mitces</li> <li>Getting Started with Licensing and PA Guide<br/>The new Getting Started Guide covers the most basic of licensing questions to advanced topics for power<br/>users. Our goal is to help you efficiently deploy your Rational tools.</li> <li>Rational Downloads</li> </ul>                                                                                                    |
| Basic Training Videos Module 1 - What is the Rational License Key Center? (2:35) Module 2 - Your Company's Data Structure in IBM (4:22) Module 3 - Loagino into the License Key Center (8:00) Module 4 - Navigating the License Key Center (10:29) Module 5 - Moving Your License Keys, Changing Servers or Hardware (5:25)  Vitices      Getting Started with Licensing and PA Guide The new Getting Started Guide covers the most basic of licensing questions to advanced topics for power users. Our goal is to help you efficiently deploy your Rational Itols.      Rational Downloads                                                                                                    |
| Module 1 - What is the Rational License Key Center? (2:35)         Module 2 - Your Company's Data Structure in IBM (4:22)         Module 3 - Loagino into the License Key Center (8:00)         Module 4 - Navigating the License Key Center (10:29)         Module 5 - Moving Your License Key Center (10:29)         Module 5 - Moving Your License Key Center (10:29)         Module 5 - Moving Your License Key Center (10:29)         Module 5 - Moving Your License Key Center (10:29)         Module 5 - Moving Your License Keys, Changing Servers or Hardware (5:25)         Vitices         • Getting Started with Licensing and PA Guide         The new Getting Started Guide covers the most basic of licensing questions to advanced topics for power users. Our goal is to help you efficiently deploy your Rational tools.         • Rational Downloads                                                                                                    |
| Module 3 - Logoing into the License Key Center (8:00)           Module 4 - Navigating the License Key Center (10:29)           Module 5 - Moving Your License Keys, Changing Servers or Hardware (5:25)           Vices           Getting Started with Licensing and PA Guide           The new Getting Started Guide covers the most basic of licensing guestions to advanced topics for power users. Our goal is to help you efficiently deploy your Rational tools.           Rational Downloads                                                                                                    |
| Module 4 - Navigating the License Key Center (10:29)         Module 5 - Moving Your License Keys, Changing Servers or Hardware (5:25)         Notices         • Getting Started with Licensing and PA Guide         The new <u>Getting Started Guide</u> covers the most basic of licensing questions to advanced topics for power users. Our goal is to help you efficiently deploy your Rational tools.         • Rational Downloads                                                                                                    |
| Optices           • Getting Started with Licensing and PA Guide<br>The new <u>Getting Started Guide</u> covers the most basic of licensing questions to advanced topics for power<br>users. Our goal is to help you efficiently deploy your Rational tools.           • Rational Downloads                                                                                                    |
| Getting Started with Licensing and PA Guide The new <u>Getting Started Guide</u> covers the most basic of licensing questions to advanced topics for power users. Our goal is to help you efficiently deploy your Rational tools.      Rational Downloads                                                                                                    |
| Getting Started with Licensing and PA Guide The new <u>Getting Started Guide</u> covers the most basic of licensing questions to advanced topics for power users. Our goal is to help you efficiently deploy your Rational tools.      Rational Downloads                                                                                                    |
| The new <u>Getting Started Guide</u> covers the most basic of licensing questions to advanced topics for power<br>users. Our goal is to help you efficiently deploy your Rational tools.<br>• Rational Downloads                                                                                                    |
| users. Our goal is to help you efficiently deploy your Rational tools.  Rational Downloads                                                                                                    |
| Rational Downloads                                                                                                    |
|                                                                                                    |
|                                                                                                    |
| Rational License Servers                                                                                                    |
| <ul> <li>Rational License servers</li> <li>The license server manages your floating license keys. Visit the <u>TechNote</u> to learn about compatibility and visit the <u>TechNote</u> to learn about compatibility and visit the <u>TechNote</u> to learn about compatibility</li></ul> |
| you can get the server.                                                                                                    |
|                                                                                                    |
| This electronic download service is provided on behalf of IBM Rational by a third party vendor through its electronic so<br>delivery service. Under the arrangement between IBM Rational and the third party vendor, in order for us to provide thi                                                                                                    |
| service, we have passed on to the third party vendor your name, e-mail address, company and company location                                                                                                    |
| information. The third party vendor will handle your name, e-mail address, company and company location informatio<br>accordance with IBM privacy practices found on www.ibm.com. The third party vendor will not rent, sell or share your e-                                                                                                    |
| address or any other personal information with any third party or non-affiliated company. Unless required by law, the th                                                                                                    |
| party vendor's access to your e-mail address and personal information will be limited to those of the third party vendor's                                                                                                    |
| and a second start and the information is under the annulate the annulate terms. The third and consider is ensistened under                                                                                                    |
| employees that require the information in order to provide the services to you. The third party vendor is registered unde<br>US Department of Commerce "Safe Harbor" scheme which affords their data the same degree of protection it would ha                                                                                                    |

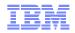

#### **IBM Rational License Key Center**

- Once logged in, you can use the left nav to view & return keys, update your account and get help with this process
- Important: there are Demo Videos placed throughout this site – usually highlighted in light blue

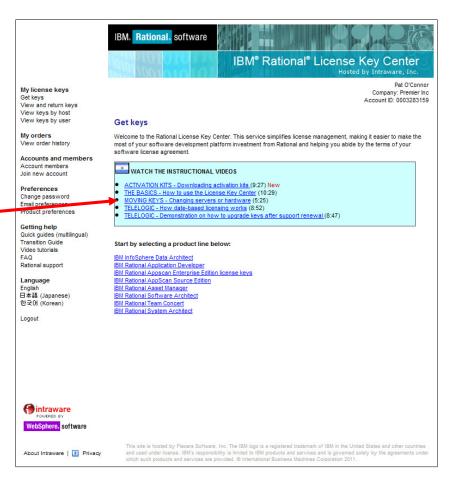

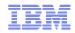

## How to Reach IBM Rational Client Support

#### Web

IBM Support Request (SR)

http://ibm.com/support/servicerequest

IBM Support Assistant (ISA)

http://ibm.com/software/support/isa/

#### Email

sw\_support@us.ibm.com, sw\_support\_emea@nl.ibm.com,

sw support ap@au1.ibm.com

Email Processing System documentation and features

http://ibm.com/software/rational/support/eps/

#### Phone

http://ibm.com/planetwide/ (list of global numbers)

#### How to exchange data with IBM Rational Support

http://ibm.com/support/docview.wss?uid=swg21231556

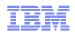

### Assistance for Support Websites – in United States

- IBM Passport Advantage Support, North America (support for the Full Product Downloads)
  - Email: paonline@us.ibm.com
  - Within North America, call 800-978-2246
  - For support outside of North America, local phone numbers may be found at:
    - <u>http://ibm.com/software/howtobuy/passportadvantage/paocustomer/docs/en\_US/ecare.html</u>
- IBM Service Request (SR) Support
  - Please visit the SR assistance page:
    - https://www-946.ibm.com/support/servicerequest/help/srHelp.action
  - Service Request help contact form on this page is the way to obtain support assistance for the Service Request tool:
    - <u>http://ibm.com/software/support/help-contactus.html</u>
- IBM Rational License Management Support
  - Rational Licensing Home: http://ibm.com/software/rational/support/licensing/
  - On the IBM Rational License Key Center
    - · There are help links for lost passwords, FAQs and general assistance throughout this center
  - For direct assistance from the Rational Licensing Team
    - <u>sw\_support@us.ibm.com</u>
    - Within North America, call <u>1-800-IBM-SERV</u>

http://ibm.com/planetwide/

- Have your ICN, Site # and details of your licensing issue
- IBM My Notifications Support
  - ftp://ftp.software.ibm.com/systems/support/tools/mynotifications/overview.pdf

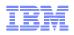

#### Helpful Links

#### IBM Support Portal - http://ibm.com/support/

- Single, unified and centralized view of all technical support tools and information, covering all IBM products
- developerWorks http://ibm.com/developerworks/rational/
  - Premier technical community resource for software developers, providing a wide range of tools, code, and education

IBM Education Assistant - http://ibm.com/software/info/education/assistant/

- Multimedia education modules
- IBM Software Support Handbook- http://www14.software.ibm.com/webapp/set2/sas/f/handbook/home.html
  - Worldwide numbers, escalation options, support processes

IBM Support Assistant (ISA) - http://ibm.com/software/support/isa/

- Free local software serviceability workbench that helps you resolve questions & problems with IBM software

IBM Passport Advantage - http://ibm.com/software/howtobuy/passportadvantage/

- Acquire new IBM software licenses, renew maintenance, and technical support

Service Request (SR) - <u>http://ibm.com/software/support/probsub.html</u>

- Submit & manage Problem Management Records (PMRs) on demand: 24 hours/day, 7 days/week, 365 days/year

# QUESTIONS

#### Now or later:

#### Patrick W. O'Connor

Communications Strategist IBM Electronic Support Adoption Email: <u>patocon@us.ibm.com</u> Office Phone: +1.978.422.7747 Mobile Phone: +1.978.660.9411 http://ibm.com/electronicsupport/